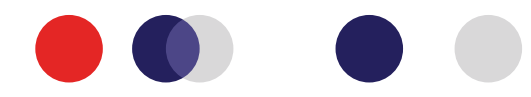

## Sectra Viewer Shortcut Keys

## Overview **Image Navigation** Tab Show/hide image overview Shift Drag Rotate image i Show/hide slide details view Ctrl Scroll Adjust image focus 1 Show/hide annotation list Click Mousewheel Mouse lock mode h Show/hide annotations Page Up / Page Down Zoom in/out stepwise Num 4 Pan a whole view left Show/hide review tracking  $\mathbf{r}$ Shift Toggle reviewed state Num 6 Pan a whole view right r Toggle Full Screen Num 8 Pan a whole view up  $\mathbf f$ Show shortcut keys help Num 2 Pan a whole view down ? Home Reset view Esc Cancel/close Go to previous/next image Annotations Go to first image of Shift previous/next block Arrow annotation  $\mathsf{D}$ Go to previous/next Num 9 / Num 3 Distance measurement  $m$ annotation Area annotation Activate/deactivate sync of a Num +  $/$  Num images Square annotation S Circle annotation  $\mathsf{C}$

- Name the selected annotation Enter
	- $De<sub>1</sub>$ Delete the selected annotation

**PATHOLOGY** 

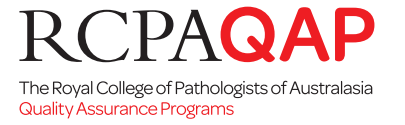

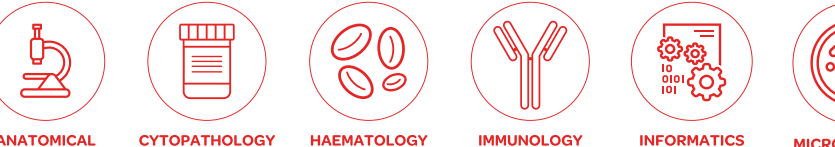

**MICROBIOLOGY**